### **Manual Setup (Wireless Settings)**

## **One Touch AP Configuration (Wireless Settings)**

### **Start Here**

# **Quick Install Guide**

After completing the Installation, verify that the Power & the PowerLine LEDs are lit. If not, insert into another outlet and repeat Step 2 in the Installation section.

> Open a web browser and enter **http://dlinkap** in the address field.

> > ©2011 D-Link Corporation/D-Link Systems, Inc. All rights reserved. D-Link and the D-Link logo are registered trademarks of D-Link Corporation or its subsidiaries in the United States and/or other countries. Other trademarks or registered trademarks are the property of their respective owners.

> > Maximum wireless signal rate derived from IEEE Standard 802.11g and 802.11n specifications. Actual data throughput will vary. Network conditions and environmental factors, including volume of network traffic, building materials and construction, and network overhead, lower actual data throughput rate. Environmental conditions will adversely affect wireless signal range.

> > Product specifications, size and shape are subject to change without notice, and actual product appearance may differ from that depicted on the package. Visit dlink.com (US) or dlink.ca (Canada) for more details.

#### **Installation Tips**

# **Installation**

U.S. and Canadian customers can contact D-Link technical support through our web site or by phone. You can find software updates and user documentation on the D-Link website as well as frequently asked questions and answers to technical issues.

Before you contact technical support, please have the following ready:

• Model number of the product (e.g. DHP-W306)

• Hardware Revision (located on the label on the bottom of the product (e.g. rev A1))

• Serial Number (s/n number located on the label on the bottom of the product).

**United States** Telephone: (877) 453-5465 Internet: http://support.dlink.com

**Canada** Telephone: (800) 361-5265 Internet: http://support.dlink.ca

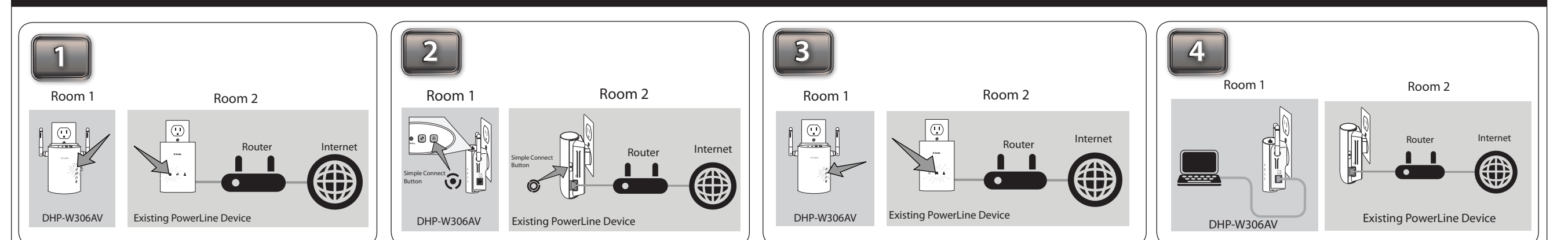

#### **Technical Support**

- 1. For best results, use in a standard wall outlet without any other products plugged into the same outlet. Connecting this product to a power strip or a surge protector may adversely affect the performance of this product.
- 2. Avoid using the PowerLine adapters in an electrical outlet that is located near an appliance that uses a lot of power such as a washer, dryer, refrigerator, microwave, hair dryer, or air conditioning system.
- 3. Plug the PowerLine adapters in the same room in order to verify whether your home's electrical wiring is suitable. Once configured you may place the PowerLine adapters in the location of your choice.

**4** This wizard is designed to assist you in your wireless network setup. It will guide y<br>instructions on how to set up your wireless network and how to make it secure. Next Cance

Press and hold the WPS button on the DHP-W306AV for **5** seconds. The WPS LED will blink.

Connect the DHP-W306AV to your computer with an Ethernet cable. Verify that the Ethernet LED is lit on the DHP-W306AV. This will indicated a good connection.

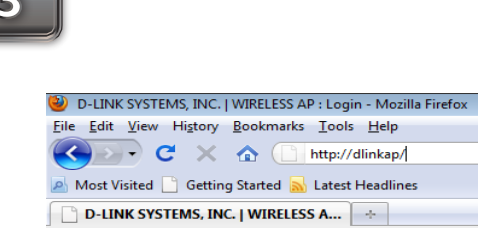

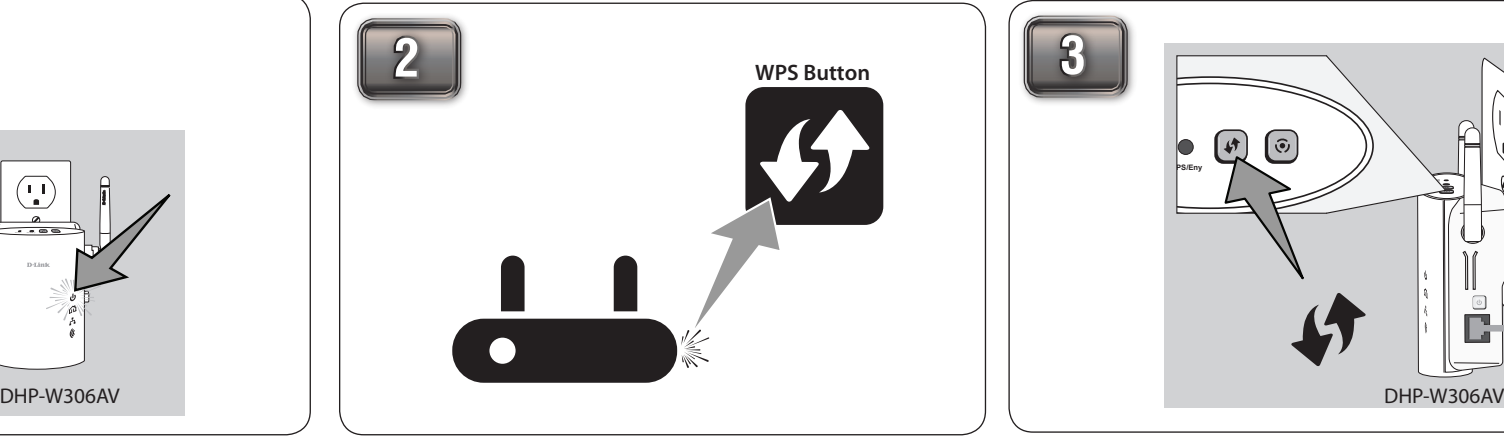

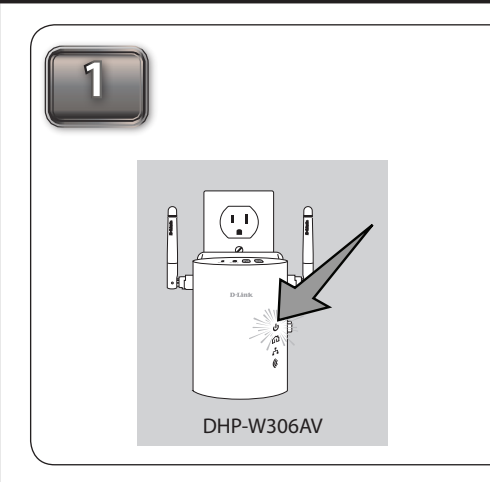

Press the WPS button on your existing wireless router or access point. The WPS LED will blink.

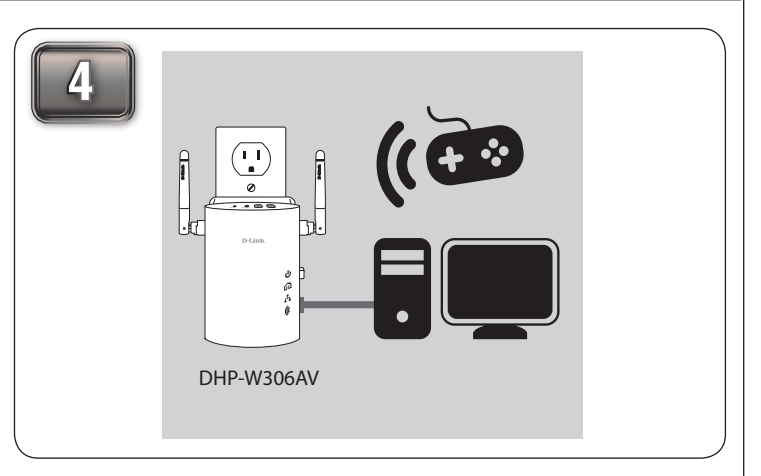

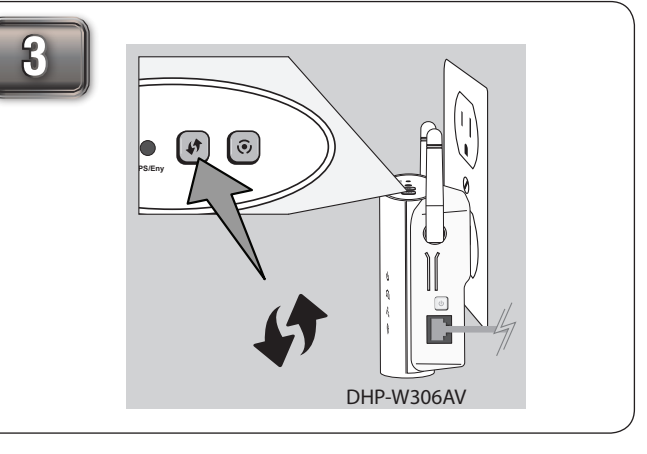

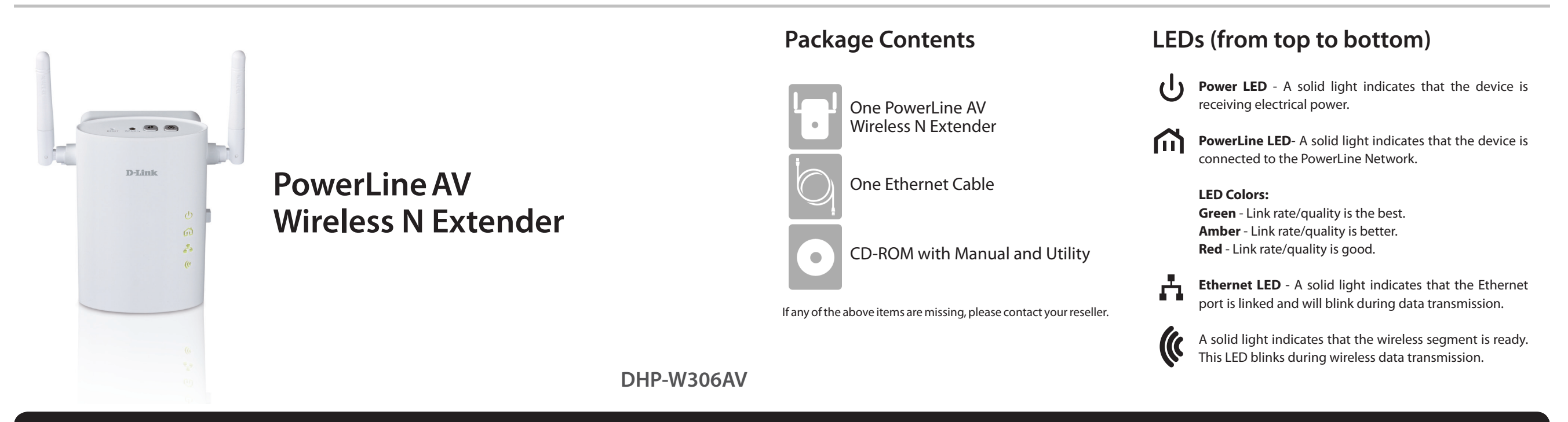

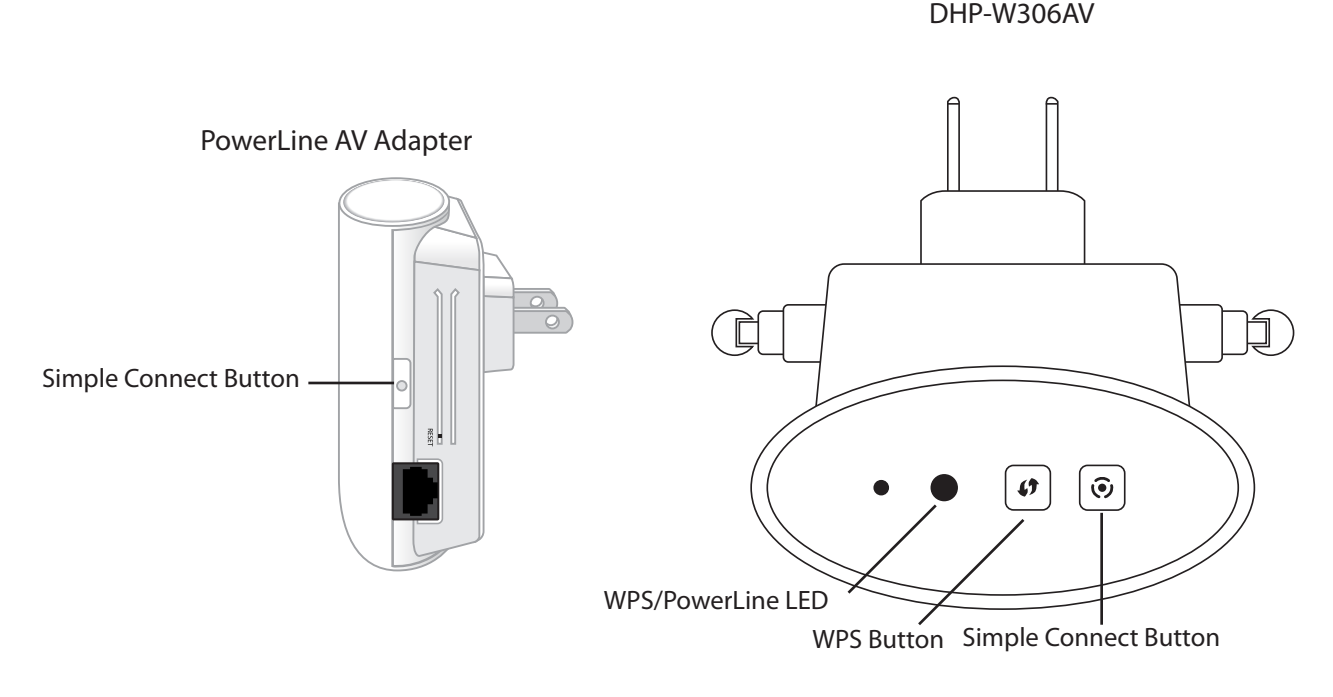

You must have at least one existing PowerLine device for the DHP-W306AV to work. Plug the DHP-W306AV into an AC wall outlet. Verify that the Power LED is lit. If not, insert into another outlet.

Once the Power LEDs stop blinking, verify that the PowerLine LED is lit on both adapters. This indicates that your adapters are properly connected to each other. If the LED is not lit, insert the DHP-W306AV into a different outlet and repeat step 2.

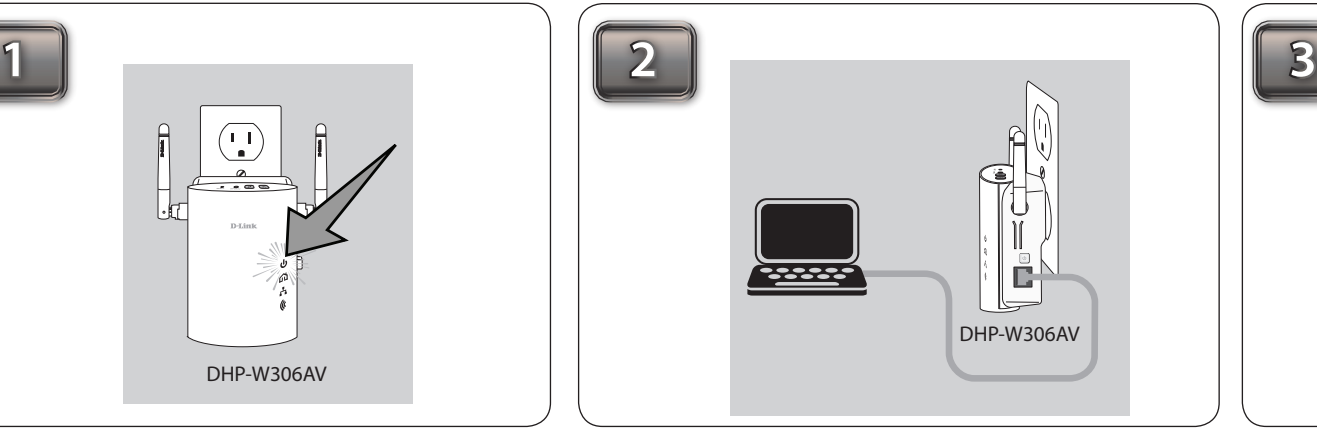

To secure your network, press the **Simple Connect button** for 2 seconds on one of your existing PowerLine devices. The Power LED will start to blink. Then, within 2 minutes, press the **Simple Connect button** on the DHP-W306AV for 2 seconds.

You may now attach Ethernet devices such as a computer, game console, or media player via an Ethernet cable. With the Ethernet device powered on, verify that the Ethernet LED is lit on the DHP-W306AV to indicate a good connection. Once the Setup is complete, choose one of the sections below to complete your Wireless Settings.

Once finished, your DHP-W306AV and your wireless router will share the same wireless SSID encryption.

After completing the Installation, verify that the Power & the PowerLine LEDs are lit. If not, insert into another outlet and repeat Step 2 in the Installation section.

Click **Next** and follow the on-screen instructions to quickly configure your wireless settings for the DHP-W306AV.

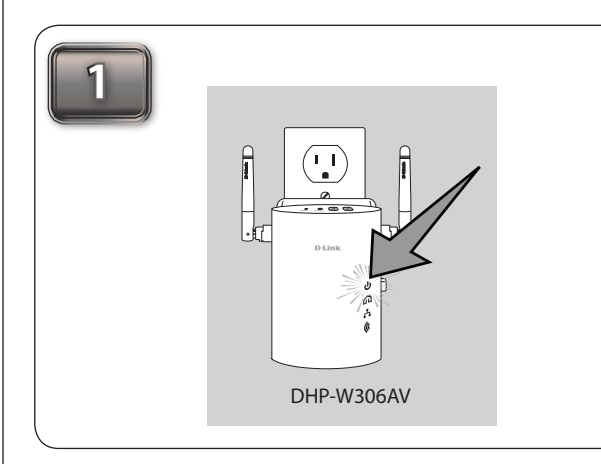